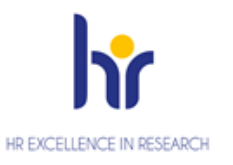

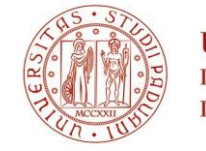

# **ISTRUZIONI PER L'IMMATRICOLAZIONE DEI VINCITORI DI BORSE DI DOTTORATO DI RICERCA PER L'AMMISSIONE AL CORSO DI DOTTORATO DI RICERCA DI INTERESSE NAZIONALE IN SCIENTIFIC, TECHNOLOGICAL AND SOCIAL METHODS ENABLING CIRCULAR ECONOMY XXXIX CICLO – A.A. 2023/2024**

La procedura di immatricolazione si articola in tre fasi:

- 1) Registrazione nel portale di Ateneo UNIWEB
- 2) Compilazione della domanda on line e caricamento allegati
- 3) Pagamento contributo di iscrizione

## **La procedura on line è aperta fino al 6 ottobre 2023 ore 12.00 (ora italiana).**

## **1° Fase – Registrazione nel portale di Ateneo UNIWEB:**

- 1. Nel sito <http://www.unipd.it/> entrare in Uniweb (link in alto a sinistra), effettuando l'autenticazione al sistema secondo le istruzioni riportate nell'home page di Uniweb
- 2.Entrare nel menu a sandwich in alto a destra:
- a) cliccando su "Login" se già in possesso di credenziali

oppure

b) cliccando su "Registrazione" (se non si hanno carriere attive o pregresse in Ateneo) oppure

c) cliccando su "Gestione username e password" (nel caso in cui non si ricordino o siano scadute le credenziali).

3. Effettuato il login con le proprie credenziali (in presenza di propria carriera selezionarla per continuare), sempre dal menu a sandwich in alto a destra cliccare su "Didattica"

4. Nella sezione "Dati personali", si raccomanda di inserire o, per gli utenti già registrati, verificare ed eventualmente aggiornare i propri dati anagrafici, i recapiti personali (indirizzo di residenza e/o domicilio, indirizzo mail personale, contatti telefonici), il consenso per la privacy.

Si chiede infine di provvedere all'inserimento delle proprie coordinate bancarie, seguendo le seguenti istruzioni:

cliccare su "Didattica" – "Dati personali" – "Modifica Dati di Rimborso".

Scegliere dal menu a tendina "Rimborso Bonifico Bancario" ed inserire i dati richiesti tenendo presente l'obbligatorietà di risultare intestatario del conto corrente bancario inserito.

Qualora non si sia attualmente in possesso di un conto corrente, tali dati dovranno essere inseriti **entro il 6 novembre 2023**. Il mancato rispetto della scadenza per l'inserimento in Uniweb di quanto richiesto potrebbe causare ritardi nella procedura di accredito della borsa di dottorato di ricerca.

## **2° Fase - Compilazione della domanda on line e caricamento allegati:**

1. Cliccare su "Didattica"  $\rightarrow$  "Immatricolazione"  $\rightarrow$  "Immatricolazione"  $\rightarrow$  "Immatricolazione standard 1 anno" e successivamente su "Immatricolazione Corsi ad Accesso Libero" e poi scegliere la tipologia del corso di studio: "Dottorato di ricerca".

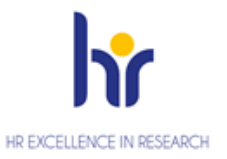

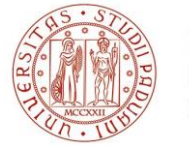

- 2. Scegliere il Corso per il quale si intende procedere con l'immatricolazione e seguire tutta la procedura guidata.
- 3. Caricare i dati relativi al Documento di Identità e il relativo file in formato .pdf (peso max 3MB)
- 4. Fare l'upload di una propria foto formato tessera a colori, in cui sia ben visibile il viso (preferibilmente di dimensione 35 mm di larghezza e 40 di altezza, max 40 MByte, in formato .jpeg o .jpg), qualora non sia già presente.
- 5. Verificare e/o inserire i dati relativi al titolo di studio di accesso conseguito (o da conseguire entro il 31 ottobre 2023).
- 6. Effettuare l'upload di documenti legati alla domanda debitamente **compilati e firmati e reperibili alla pagina [https://www.unipd.it/dottorato/scientific-technological-social](https://www.unipd.it/dottorato/scientific-technological-social-methods-enabling-circular-economy)[methods-enabling-circular-economy](https://www.unipd.it/dottorato/scientific-technological-social-methods-enabling-circular-economy)**:
	- il Modulo accettazione posto (1 file .pdf peso max 3MB)
	- la Documentazione specifica del posto (massimo 4 file .pdf peso max 3MB). In questo spazio va caricato il Modulo 1 per gli assegnatari di posto con Borsa. Va inoltre caricato qui, in caso di frequenza congiunta con Specializzazione Medica, il Modulo 2 e l'autorizzazione della Scuola di Specializzazione medica e l'autorizzazione del Corso di Dottorato secondo quanto previsto dall'Avviso di Selezione. Sempre qui va caricato il Modulo 3 se assegnatari di borsa DM 117/2023 o DM 118/2023.
	- *obbligatorio*: per candidati con titolo di studio conseguito all'estero:
		- a) per titoli conseguiti in Paesi al di fuori dell'Unione Europea: copia, in italiano o in inglese, del titolo di II livello (Master's degree) conseguito all'estero e del certificato con indicazione delle prove sostenute e relativa votazione, con allegate relative traduzione e legalizzazione e Dichiarazione di Valore rilasciate dalle rappresentanze diplomatiche o consolari italiane o Attestati di Comparabilità e Verifica rilasciati da centri ENIC-NARIC;
		- b) per titoli conseguiti in Paesi dell'Unione Europea: Diploma e Diploma Supplement in inglese per il titolo di II livello (Master's degree) o Attestati di Comparabilità e Verifica rilasciati da centri ENIC-NARIC;
	- *obbligatorio*: per candidati con titolo di studio estero in corso di conseguimento:
		- a) certificato o autocertificazione (nei casi previsti dalla legge italiana) di iscrizione a un corso di II livello (Master's degree);
		- b) certificato o autocertificazione (nei casi previsti dalla legge italiana) degli esami di profitto sostenuti durante il percorso universitario di II livello (Master's degree), con relativa votazione;
	- *eventuale*: permesso di soggiorno in corso di validità se già rilasciato o copia dell'avvenuta richiesta alle Autorità competenti entro 8 giorni dall'ingresso in Italia (per i soli cittadini extracomunitari). (1 file .pdf peso max 3MB)
- 7. Compariranno anche i dati della prima immatricolazione nel sistema universitario italiano: verificare e/o inserire obbligatoriamente l'anno accademico.

Se tutti i dati sono corretti, si può procedere alla visualizzazione e stampa del riepilogo della domanda di immatricolazione cliccando su "Stampa domanda di immatricolazione". La stampa ha

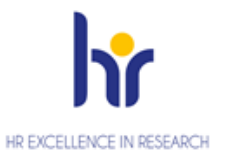

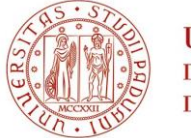

**UNIVERSITÀ DEGLI STUDI** DI PADOVA

valore di riepilogo personale, pertanto NON è necessario presentarsi presso lo sportello dell'Ufficio Dottorato di Ricerca

Nel caso si voglia modificare o cancellare la domanda effettuata, cliccare su "Procedi con una nuova immatricolazione": il sistema sovrascriverà la nuova domanda sulla precedente.

## **3° Fase – Pagamento contributo di iscrizione:**

Si dovrà quindi procedere al pagamento del contributo di iscrizione di 200,00 € tramite PagoPA seguendo le istruzioni consultabili alla pagina https://www.unipd.it/modalit-pagamento-pagopa

**L'immatricolazione verrà verificata e perfezionata d'ufficio dopo l'acquisizione del pagamento del contributo di iscrizione**; gli operatori provvederanno ad un contatto telefonico o via e-mail solo nel caso la documentazione risultasse incompleta. **Consigliamo quindi di procedere subito al pagamento del contributo**.

### **La mancata compilazione della domanda di immatricolazione entro le ore 12.00 del 6 ottobre 2023 e del pagamento del contributo entro le ore 23.59 del 6 ottobre 2023 verrà considerata rinuncia irrevocabile al posto assegnato in graduatoria.**

Pertanto, in caso di mancato rispetto dei termini, il candidato decadrà dal diritto all'iscrizione al posto assegnato in graduatoria e non assumerà rilevanza alcuna la motivazione giustificativa del ritardo. Il posto verrà considerato disponibile per il subentro.

Qualora, a seguito di rinunce, dovessero liberarsi posti con borsa di studio, potranno subentrare gli idonei.

Non costituiscono immatricolazione:

- il solo pagamento contributi d'iscrizione di euro 200,00
- la sola compilazione della domanda via web.

Ufficio Dottorato di Ricerca Uffici: Via Venezia, 15 - Padova Recapito postale: Ufficio Dottorato di Ricerca -Via 8 Febbraio, 2 - 35122 Padova,

e-mail: phd.application@unipd.it Per servizio di assistenza sarà comunque attiva la linea telefonica 049/8271827 dalle ore 10,00 alle ore 12,30.